# COMMENT UTILISER L'IA POUR PILOTER LES SYSTEMES TECHNIQUES ?

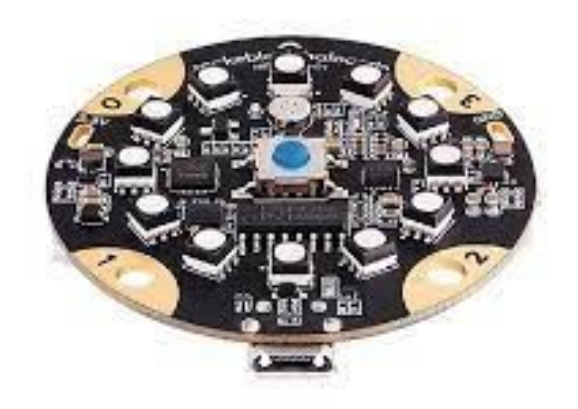

# COMMENT RECONNAITRE LES COULEURS ET PILOTER LES LEDS ?

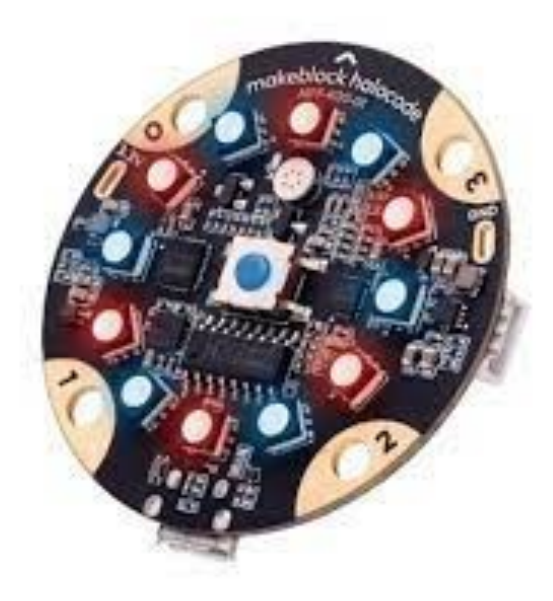

## **Comment programmer un objet technique grâce à l'intelligence artificielle ?**

# **S17 – CT 2.7 - CT 5.1 - CT 5.4**

CT 2.7 – Imaginer concevoir et programmer les applications informatiques nomades

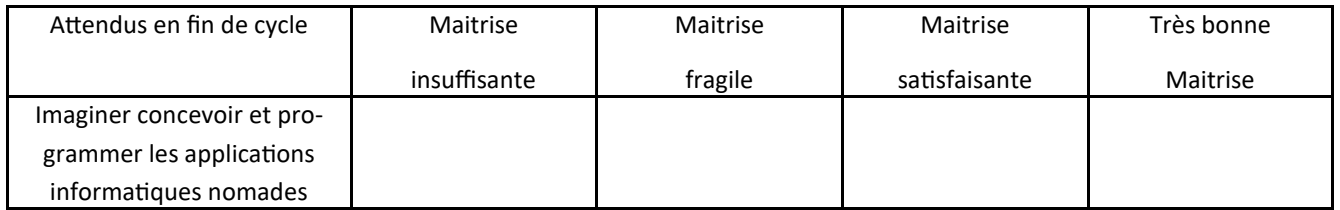

CT 5.1 - Simuler numériquement la structure et/ou le comportement d'un objet.

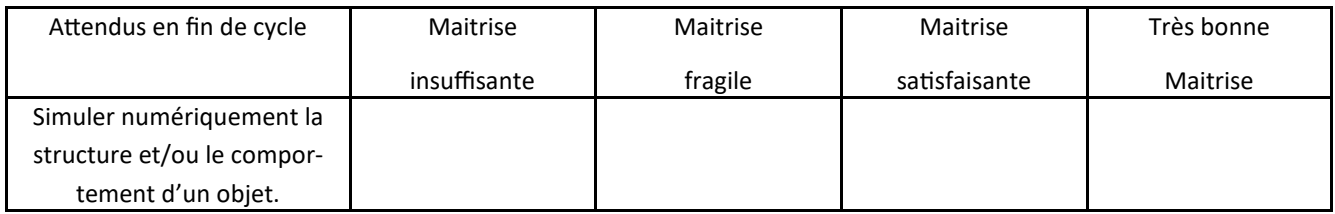

# **Comment programmer un objet technique grâce à l'intelligence artificielle ?**

# **S17 – CT 2.7 - CT 5.1 - CT 5.4**

CT 2.7 – Imaginer concevoir et programmer les applications informatiques nomades

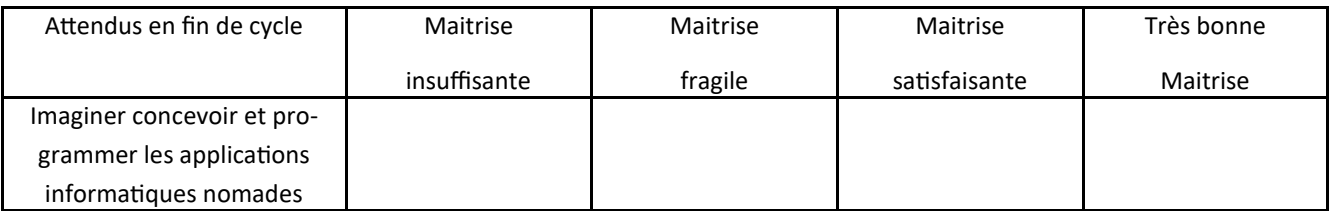

CT 5.1 - Simuler numériquement la structure et/ou le comportement d'un objet.

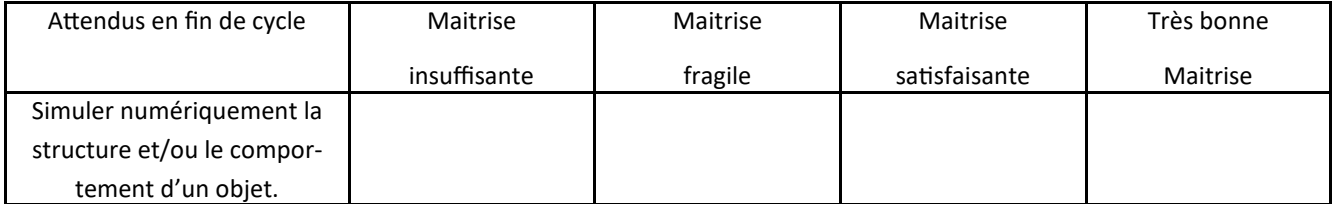

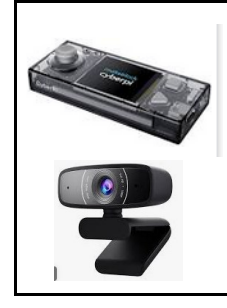

**TECHNOLOGIE 4 EME**

#### **CORDEES DE LA REUSSITE COLLEGE DE ST JAMES**

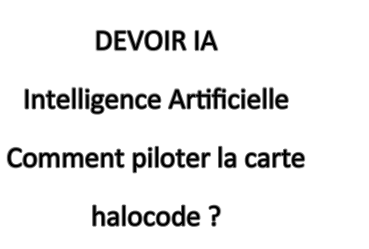

Fiche élève Page 1/5

#### **Le matériel nécessaire :** Un ordinateur + une webcam + la connexion internet + 3 objets minimum

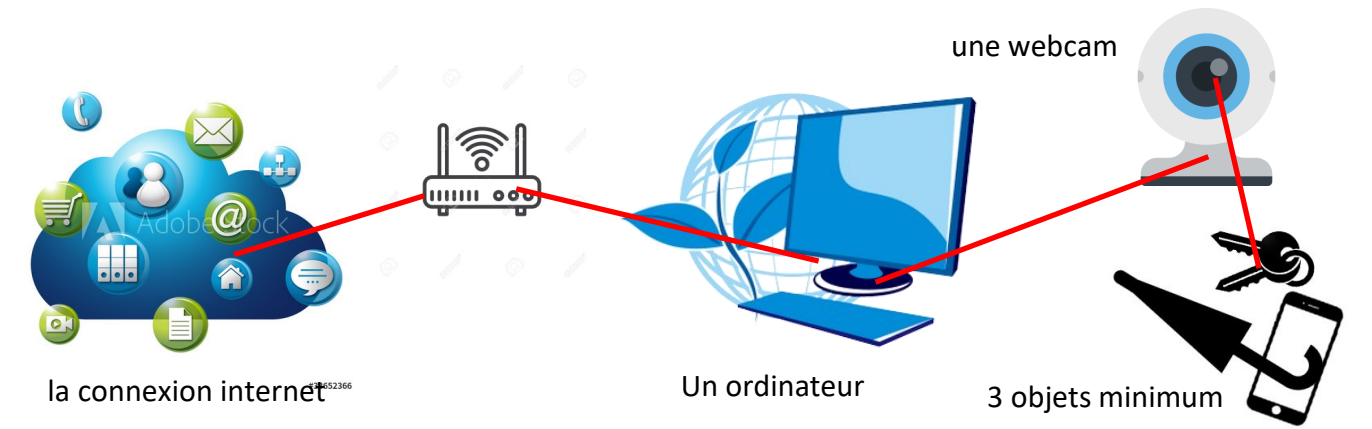

#### **ETAPE 1 :** Ouvrir le logiciel Mblock version 5 et installer l'extension machine à enseigner

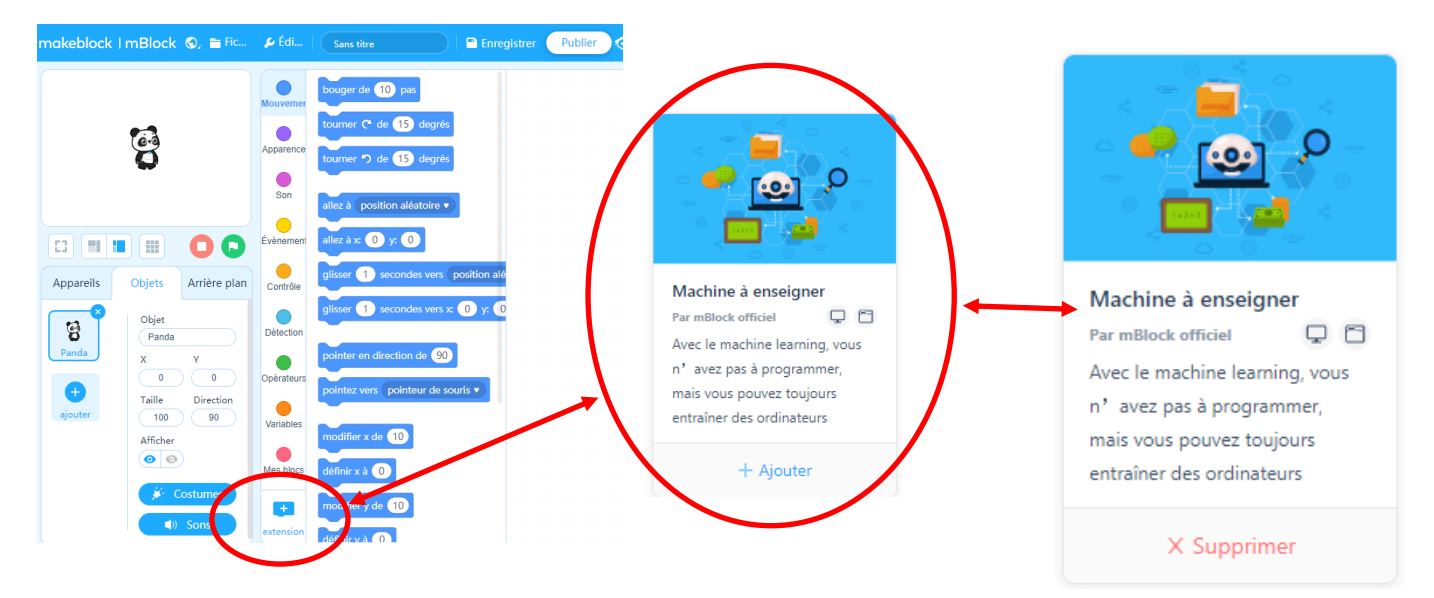

**ETAPE 2 :** Sélectionner l'extension TM

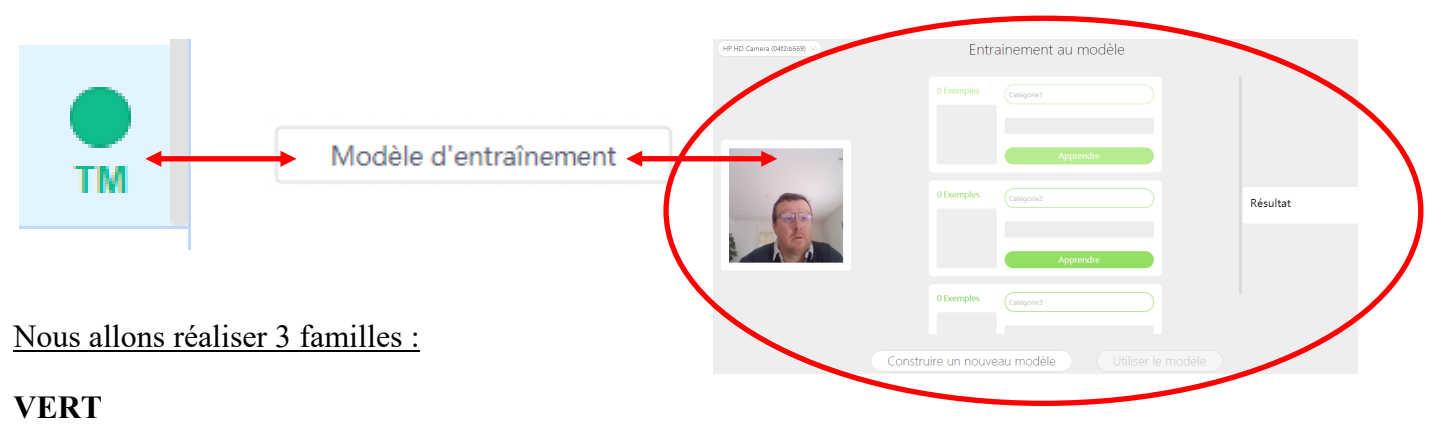

#### **ROSE ET VIOLET**

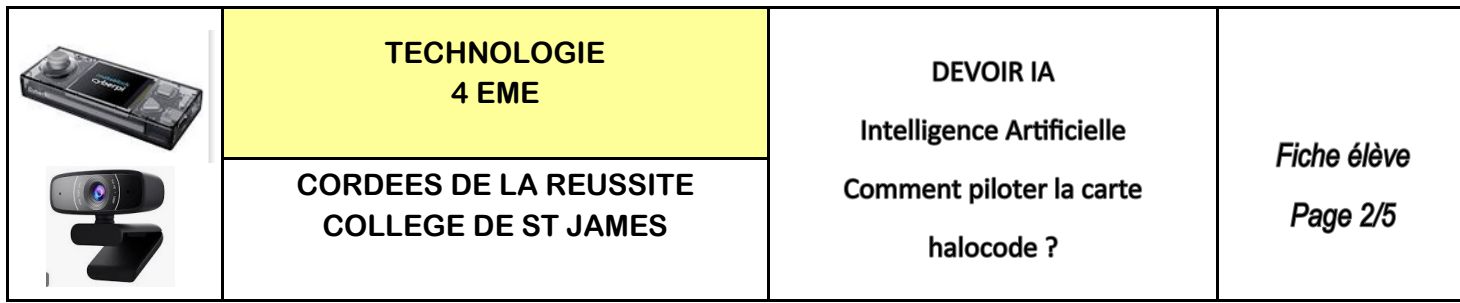

**ETAPE 3 :** Réaliser les prises d'image et l'entrainement du modèle avec les 3 familles

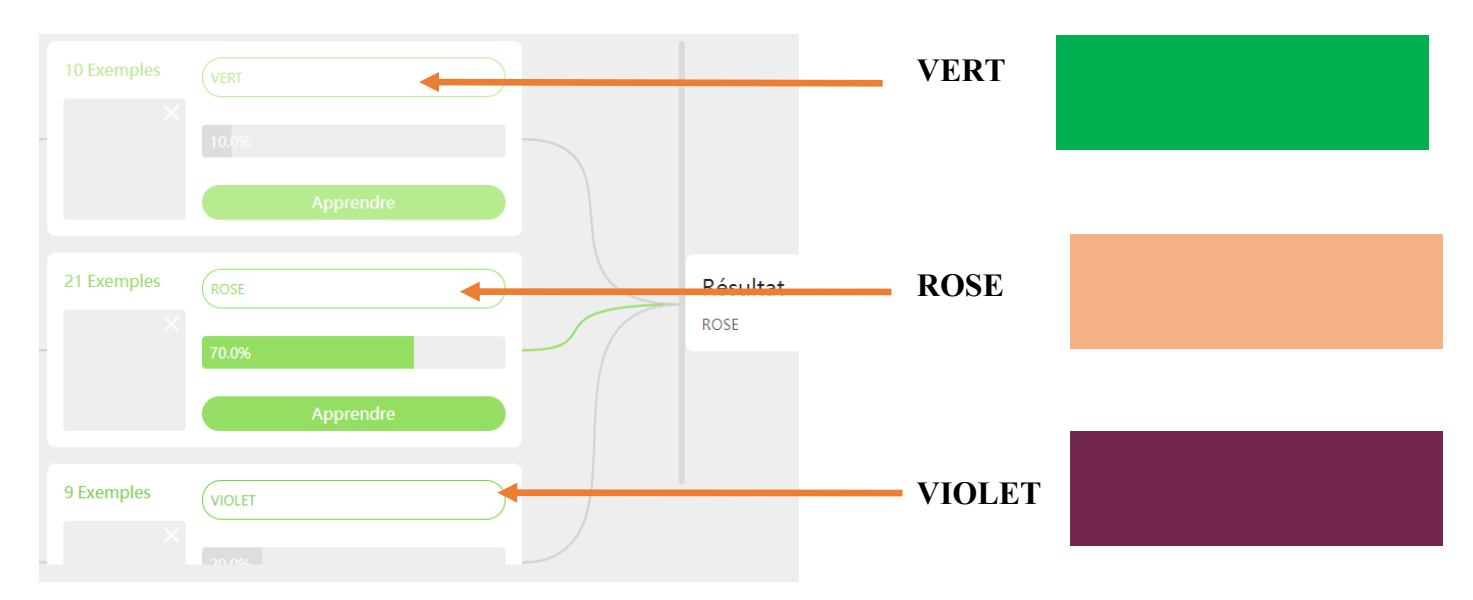

**ETAPE 4 :** Afficher la fenêtre de reconnaissance

### **Les 3 MOTS SONT :**

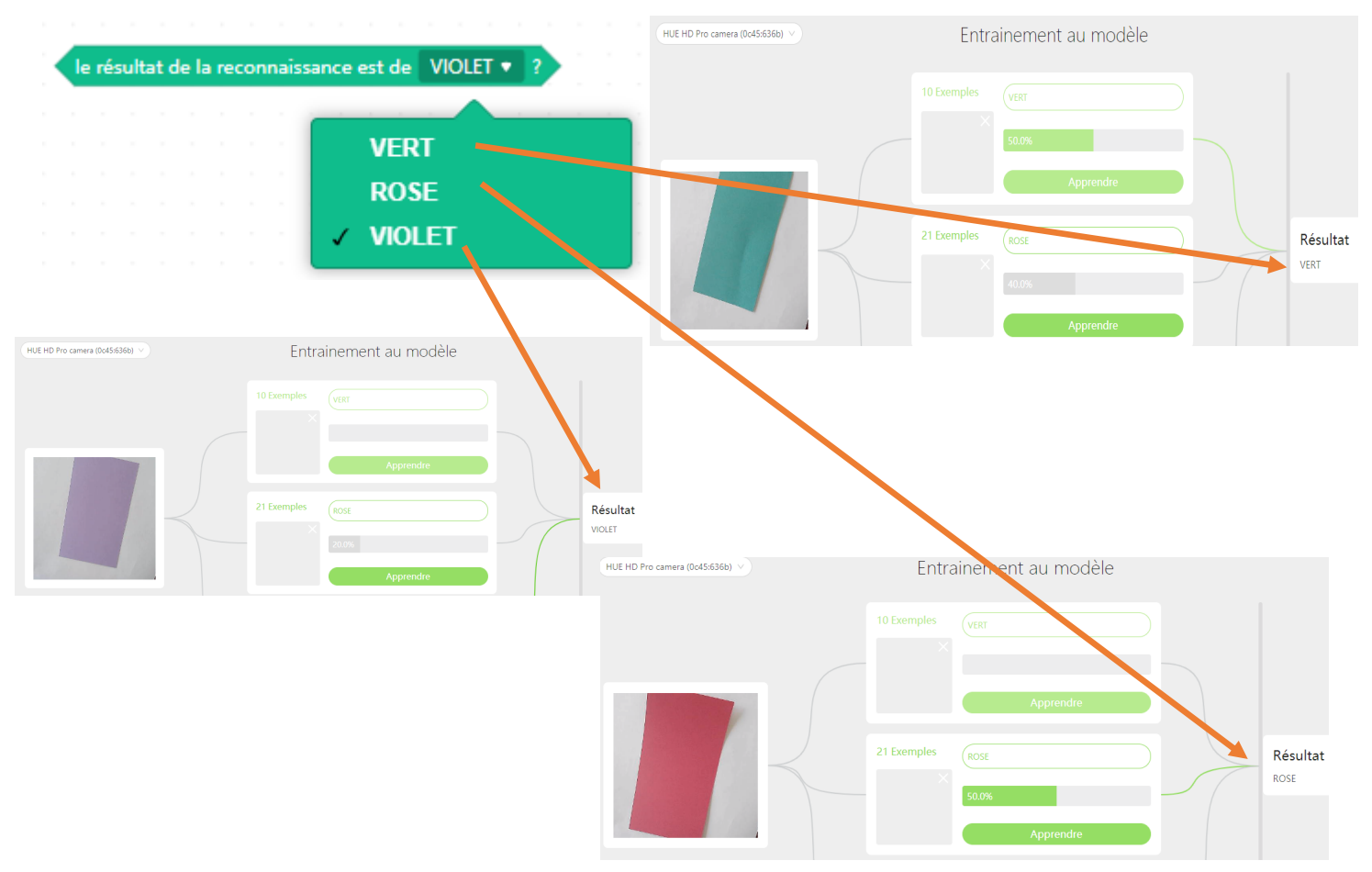

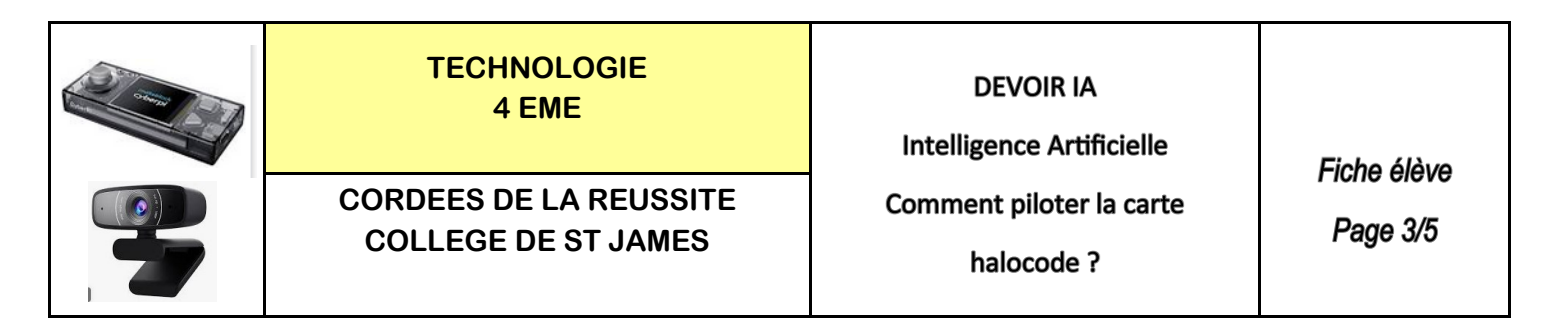

**ETAPE 5 :** Réaliser le programme dans objets - Rajouter l'extension en **Diffusion en mode téléversement**

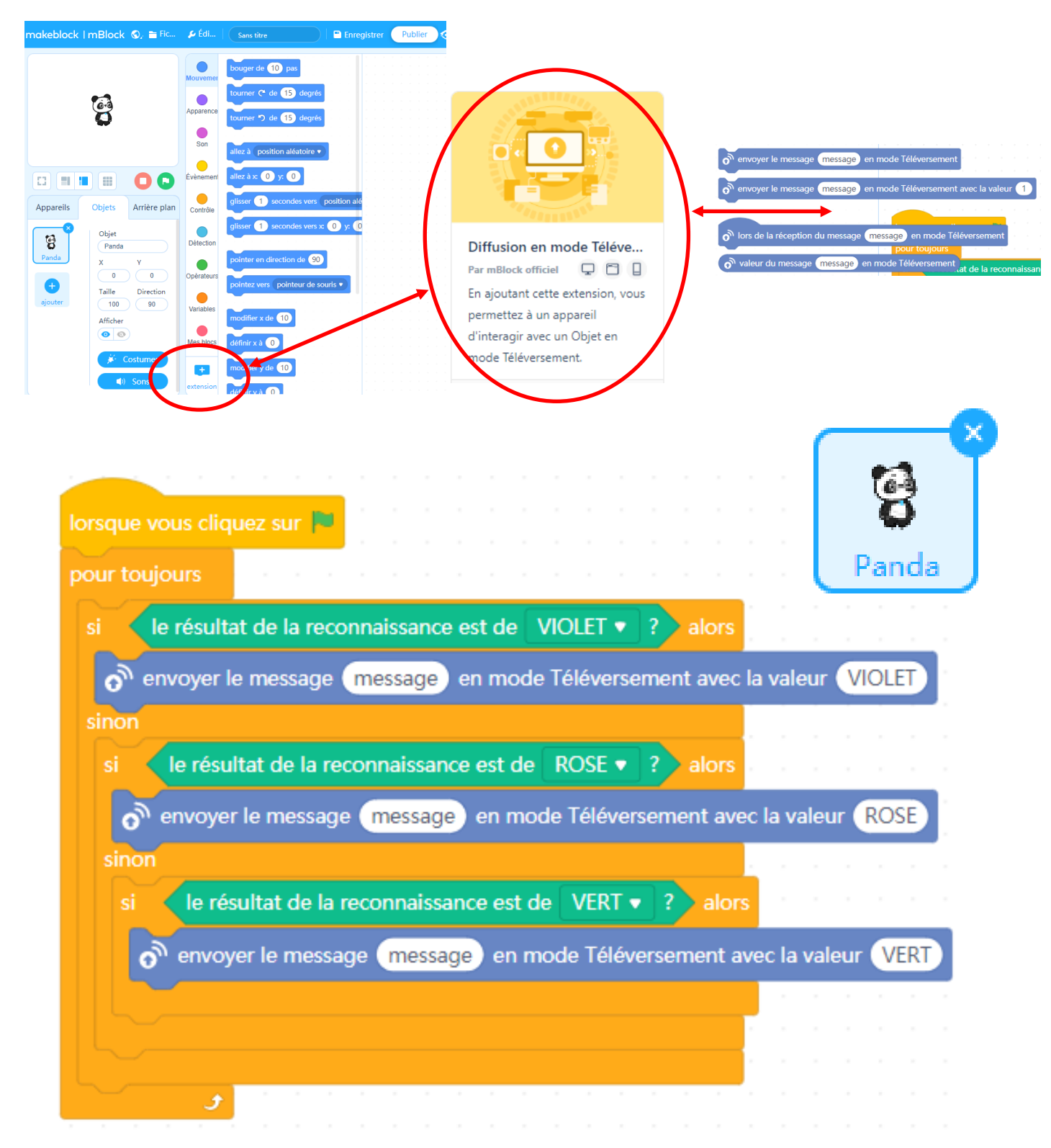

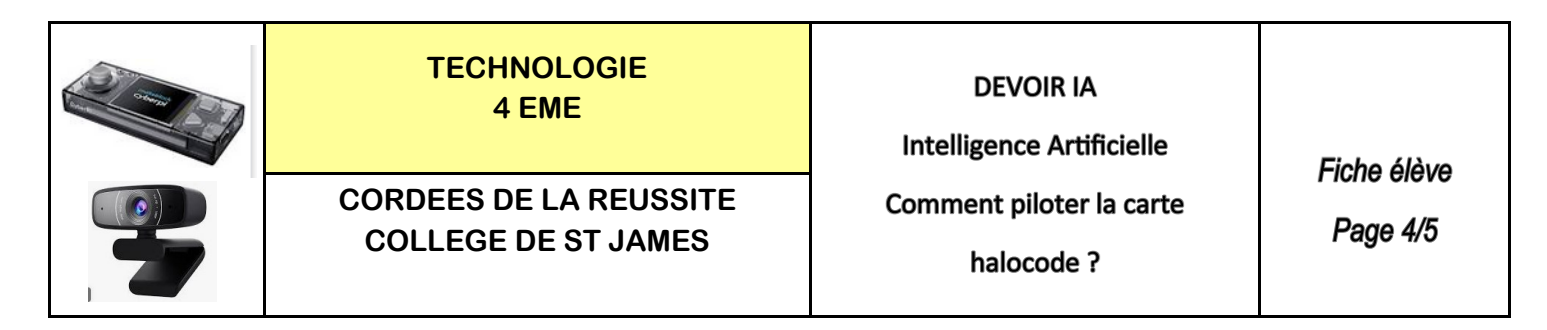

**ETAPE 6 :** Réaliser le programme dans appareil - Rajouter l'extension **Diffusion en mode téléversement** 

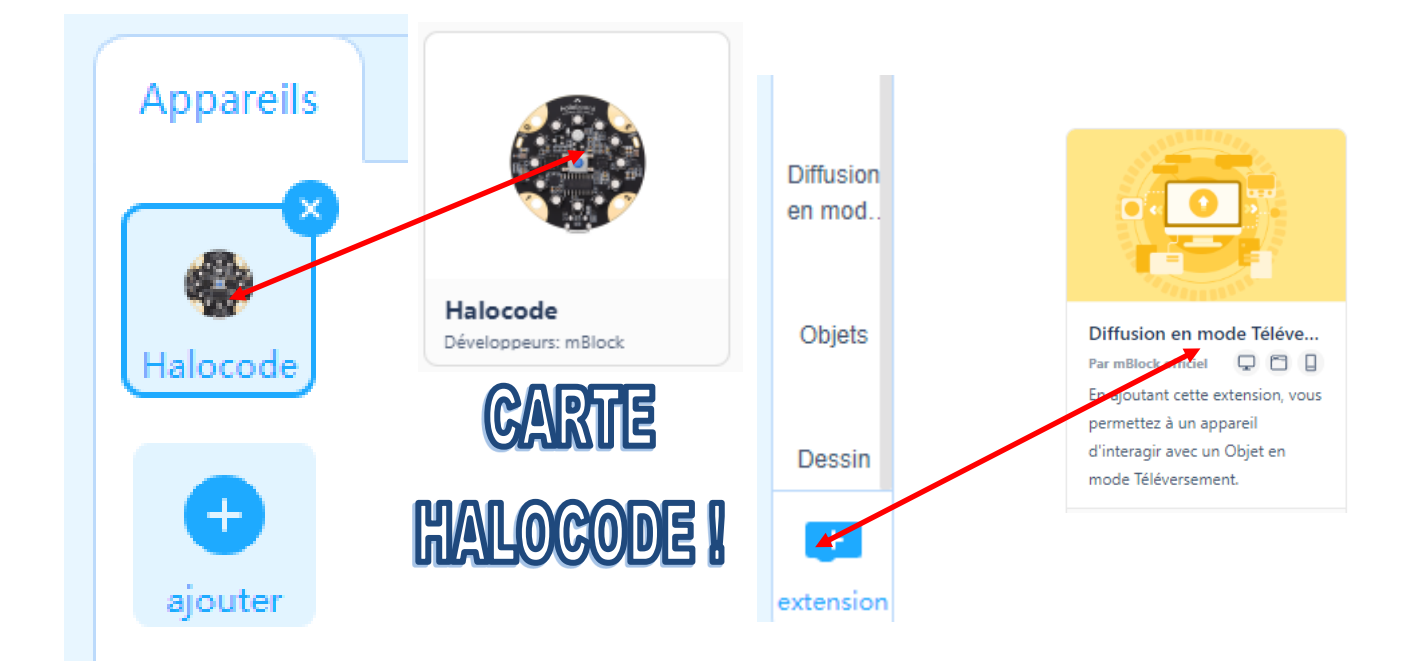

**ETAPE 7 :** Pas de variable à réaliser dans cet exercice

**ETAPE 8 :** Bien comprendre la liaison entre le panda et la carte HALOCODE

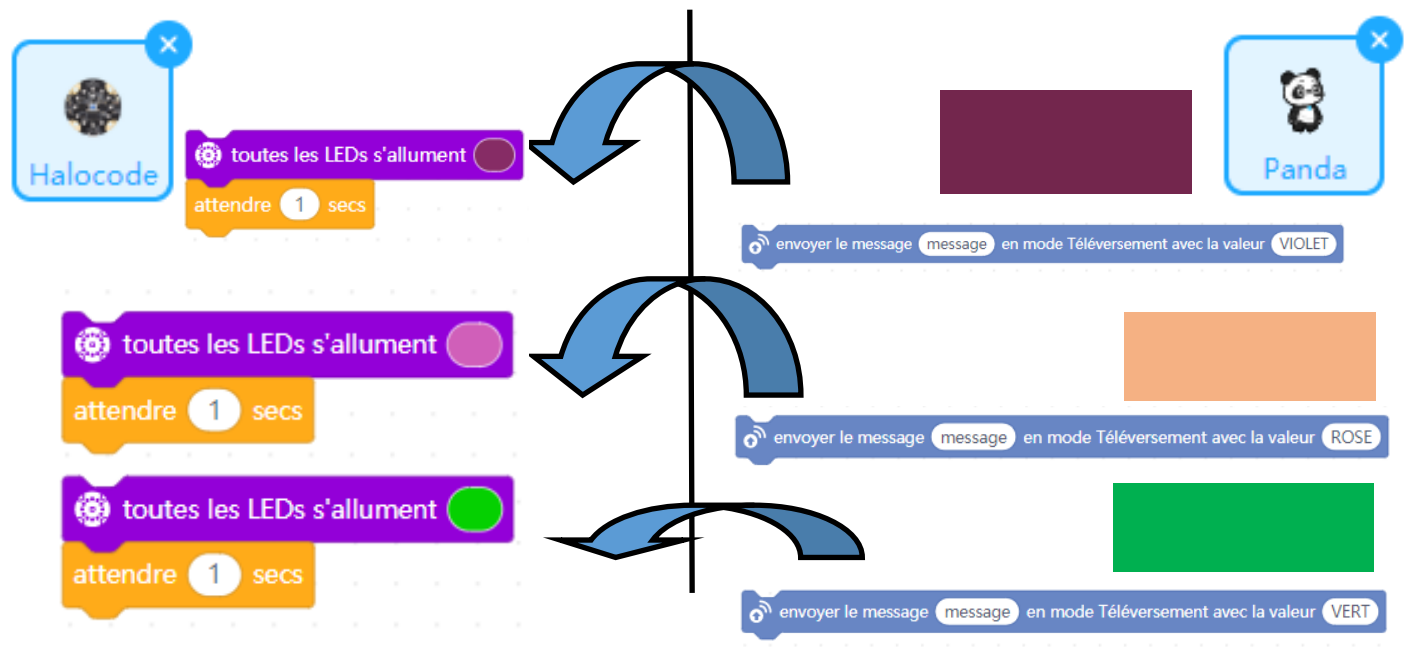

Philippe PERENNES - philippe.perennes@ac-normandie.fr

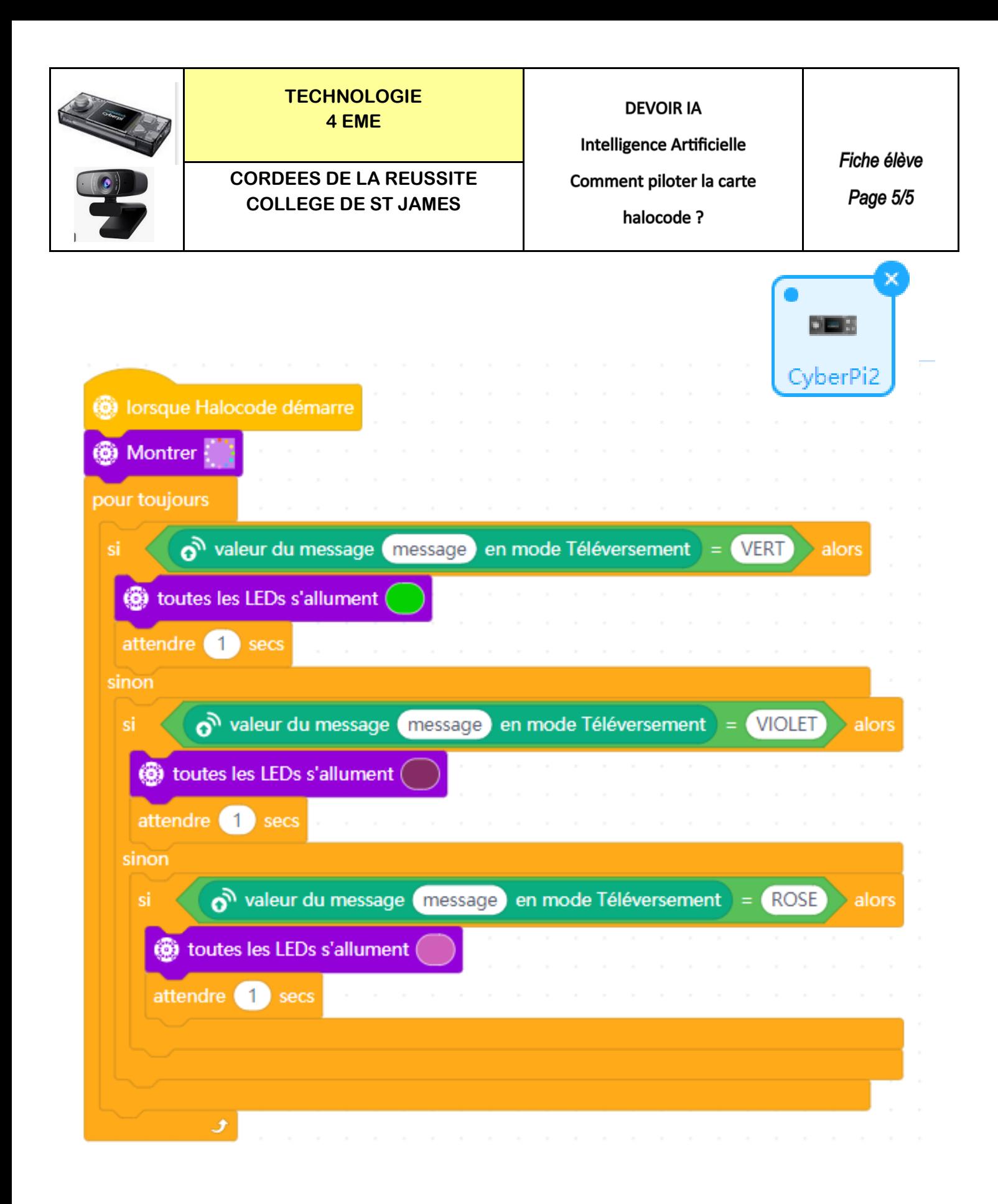

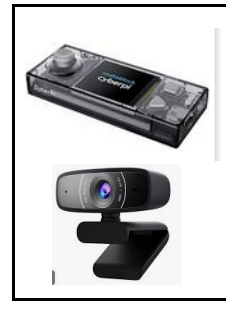

**TECHNOLOGIE 4 EME**

**CORDEES DE LA REUSSITE COLLEGE DE ST JAMES**

**DEVOIR IA** 

**Intelligence Artificielle** Comment piloter la carte

**IMAGES** 

halocode ?

12 x Programmable **RGBLED** 1 x Micrphone 45mm The LED allows you to This is used to display pretty much any recognize voice color you want. and volume. makeblock halocod **GND Pin**  $\bullet$ P 3.3v Pin 1 x Programmable **Button** 1 x Motion Sensor **4x Touch Sensors** This sensor can Also serve as I/O detect tilt, motion **Extension Pins** and acceleration. Micro USB Connector

For connecting to a computer and uploading programs